## **Slik får du oversikt over Extranet-brukere i din organisasjon**

(til veiledere av forbedringsteam)

Eposten om avvikling ble sendt ut kun til "aktive" brukere - brukere som har vært pålogget siden 1. juni 2019. Det kan være behov for å få oversikt over alle brukere fra ditt helseforetak/virksomhet. Dette kan gjøres på to forskjellige måter.

## **Alternativ 1**

Logg inn i Extranet. Klikk deg videre via "I trygge hender".

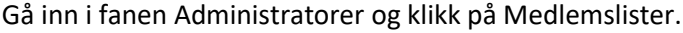

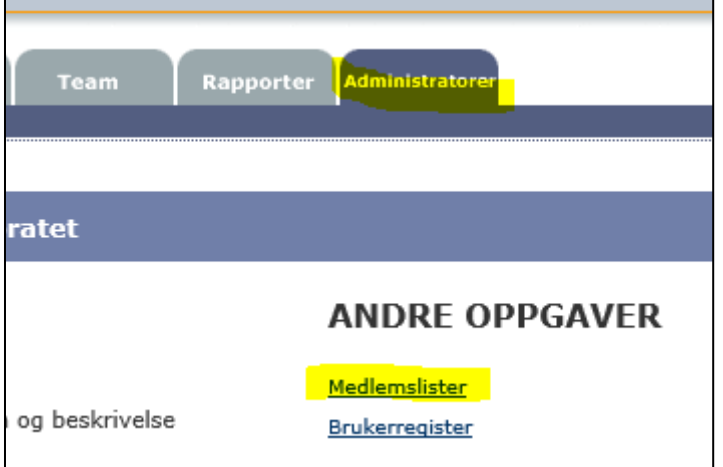

Søk på navnet til organisasjonen (prøv gjerne flere varianter f. eks. "Nordlandssykehuset", "NLSH"). Tips: bruke CTRL+F kommandoen for å søke. Slik ser du brukere med navn og epost adresse, fordelt på forbedringsteam.

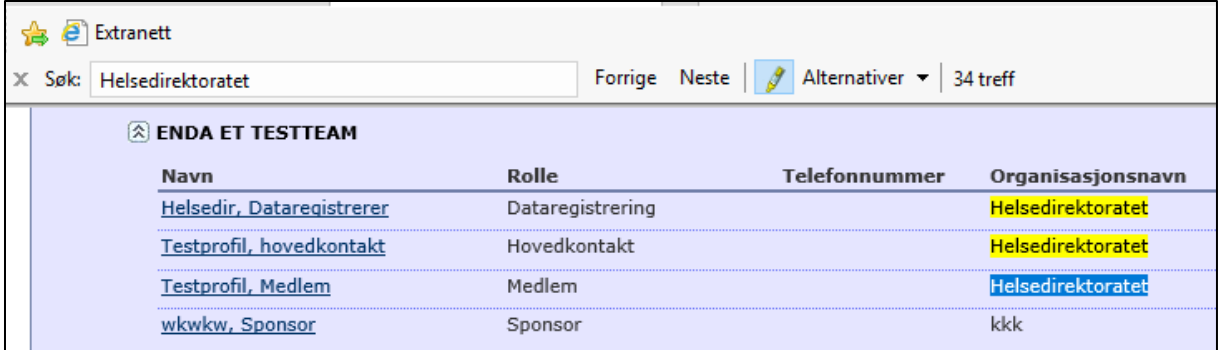

## **Alternativ 2**

Logg inn i Extranet. Klikk deg videre via "I trygge hender".

Gå inn i fanen Team og klikk på Søk etter teammedlem.

Skriv inn organisasjonsnavnet i søkefeltet. Du vil se en liste brukere som har oppgitt organisasjonen som sitt arbeidssted. NB. Brukere kan ha brukt forkortelser å prøv å søke på forskjellige måter.

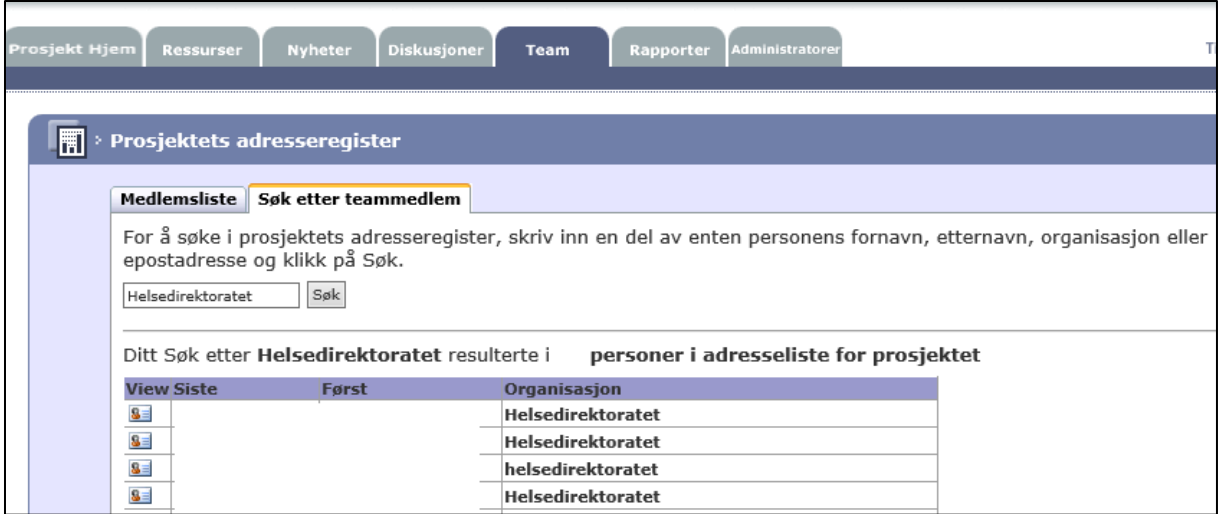